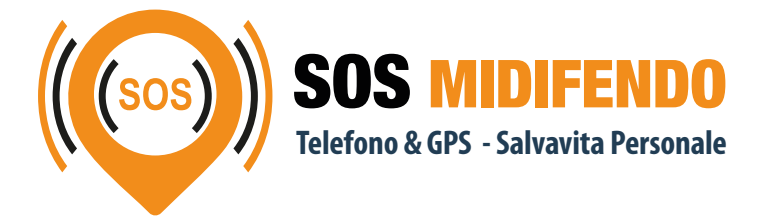

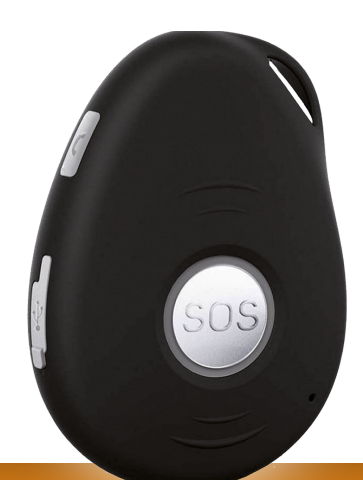

# MANUALE D'USO E SICUREZZA

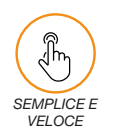

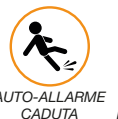

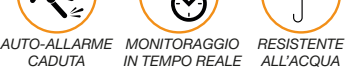

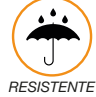

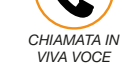

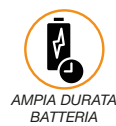

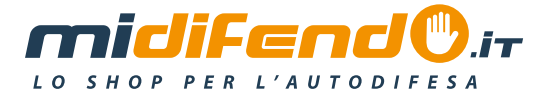

# 1. PANORAMICA DEL PRODOTTO

Grazie per aver scelto MiDifendo SOS, dispositivo GSM di telesoccorso e sicurezza con localizzazione satellitare. MiDifendo SOS è lo strumento ideale per il monitoraggio e la protezione delle persone e dei beni, può essere utilizzato per la protezione di persone anziane, per lavoratori isolati, per proteggere i beni personali, per tutte le persone fragili, per la sicurezza dei bambini, ecc… *Cosa offre MiDifendo SOS?* 

- Design compatto e pratico.
- A-GPS per localizzazione precisa.
- Localizzazione GPS e cellulare.
- Comunicazione audio bidirezionale (parla-ascolta).
- Sensore con rilevamento di caduta.
- Aggiornamento firmware automatico.
- Memoria Flash da 1 MB.

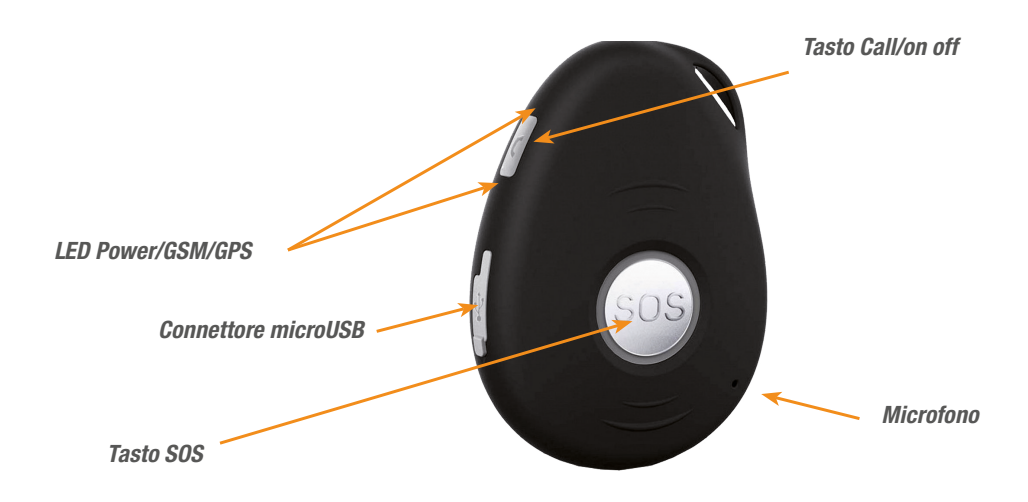

# 1a. Installazione SIM CARD

Per installare la SIM Card del vostro operatore telefonico (non inlcusa nella confezione) sarà necessario aprire il coperchio posteriore di "MiDifendo SOS" ed inserirla nell'apposito alloggiamento. Svitare la cover posteriore per aprire il dispositivo; sbloccare lo sportellino mettallico dell'alloggiamento facendolo scorrere verso il centro del dispositivo, sollevarlo, inserire la micro SIM e richiuderlo facendolo scorrere verso l'esterno di "MiDifendo SOS". Richiudere la cover posteriore riavvitando le viti di chiusura

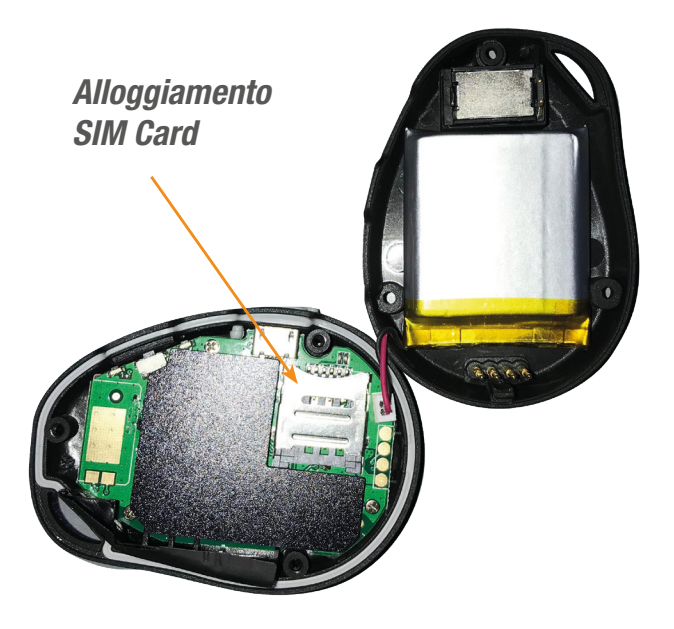

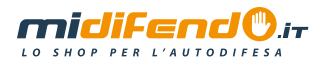

# 2. Informazioni d'uso riguardo la sicurezza

Seguire queste semplici linee quida, in caso contrario si potrebbe danneggiare il dispositivo o commettere un atto illegale. Leggere per intero il manuale utente per maggiori informazioni.

Accendere con sicurezza – Non accendere il dispositivo in aree dove è proibito a causa di interferenze wireless.

Spegnere negli ospedali – Seguire le indicazioni della struttura medica, spegnere in prossimità di strumentazioni mediche.

Spegnere in aeromobile - Seguire le indicazioni a bordo dell'aeromobile, l'uso del dispositivo può causare interferenze.

Spegnere durante rifornimento carburante – Non utilizzare il dispositivo nelle aree di rifornimento carburante. Non usare in genere in aree dove sono trattate sostante chimiche. Impermeabilità ai liquidi e polvere (IP65) – Il tracker è resistente contro i getti di acqua e polvere; mantenerlo sempre asciutto o all'interno di involucri impermeabili.

# 3. Specifiche tecniche di MiDifendo SOS

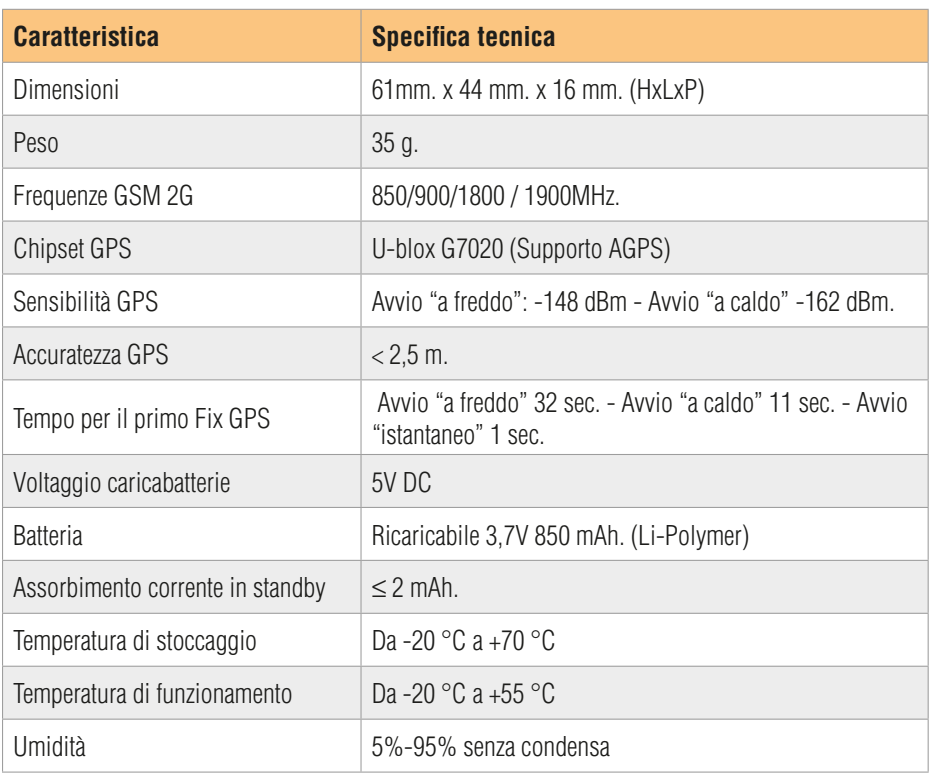

# 4. INIZIO

#### 4.1 Hardware e Accessori

Nella confezione sono inclusi:

- Dispositivo MiDifendo SOS con batteria integrata
- Cavo USB
- Alimentatore 220V
- Base di ricarica
- Fascia da braccio
- Cordino di supporto a collana

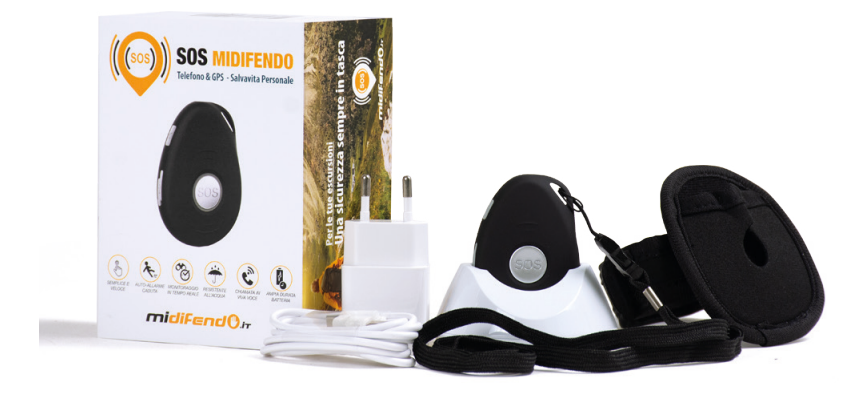

# 4.2 Funzioni dei LED e dei tasti

MiDifendo SOS ha due led di colori diversi che indicano lo stato del dispositivo. Quando il dispositivo viene acceso tutti I led sono abilitati.

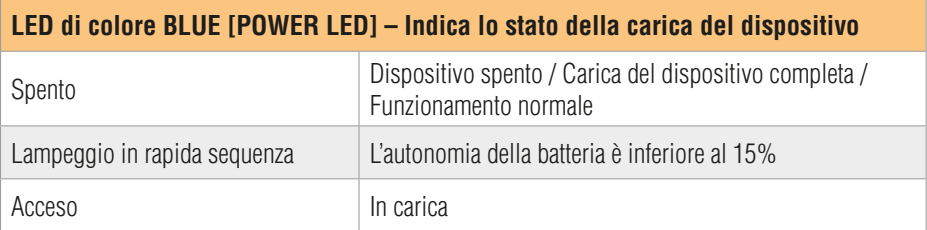

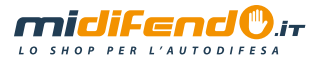

# **LED di colore BLU [GPS LED] – Indica lo stato del modulo GPS**

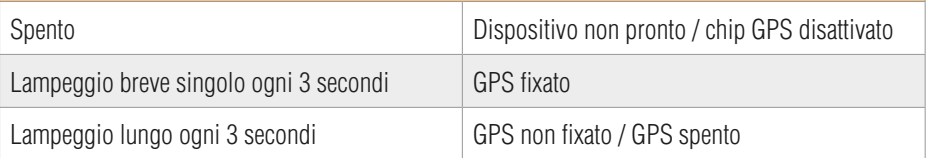

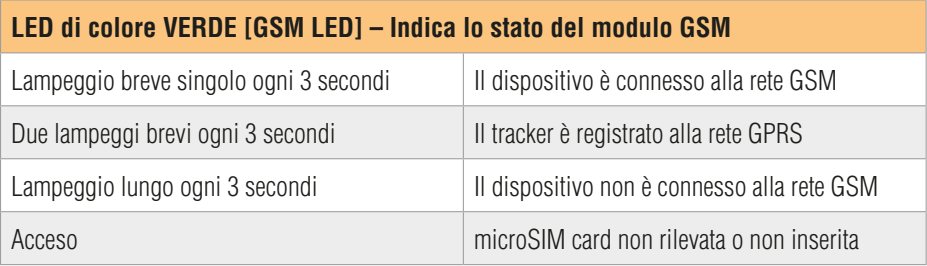

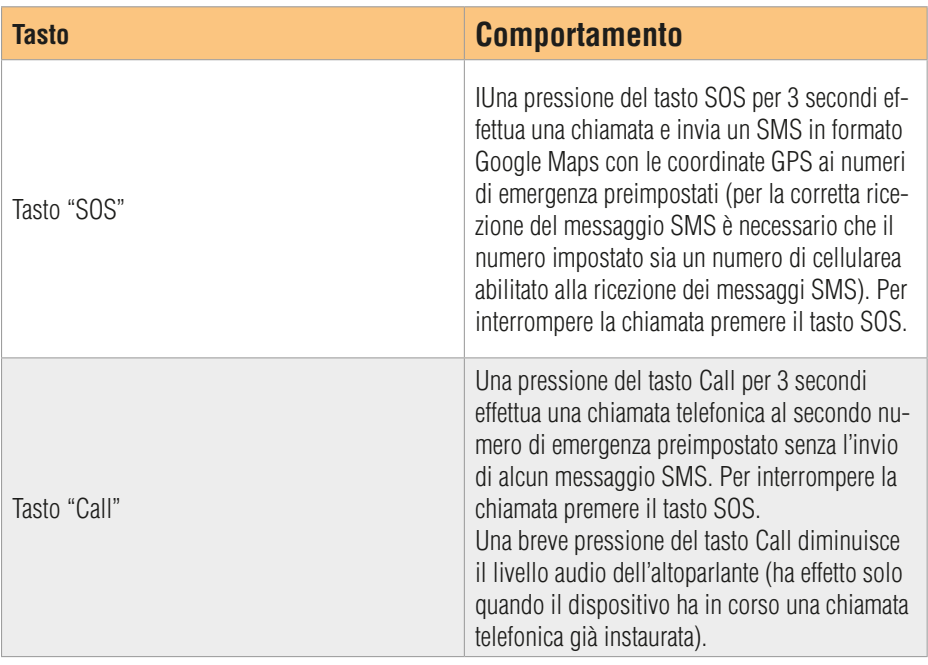

# 4.3 Primo utilizzo

Per prima cosa assicurarsi di aver inserito nel tracker una microSIM funzionante come indicato nel paragrafo 1a

- Controllare che la microSIM sia abilitata al traffico telefonico ed all'invio di SMS (se prepagata verificareche vi sia sufficiente credito residuo)
- Controllare che la richiesta del codice PIN sulla microSIM inserita sia disattivata
- spegne una volta che la carica è completata.

### 4.4 Istruzioni operative

#### *(1) Accensione/spegnimento*

» ACCENSIONE:

**Passo 1.** Quando spento, premere il tasto "Call/On/Off" collocato in alto a sinistra sul dipositivo per almeno 1 secondo sino a che i led lampeggiano

Passo 2. Dopo aver acceso il dispositivo, il LED GSM mostrerà un lampeggio lungo durante la ricerca della rete GSM, successivamente un lampeggio breve una volta collegato alla rete GSM.

**Passo 3.** Circa 10 secondi dopo, il LED GPS mostrerà un lampeggio lungo durante il fix del segnale GPS, poi un lampeggio breve una volta fixato il segnale GPS. Da questo momento il dispositivo è pronto per funzionare.

*Nota: Quando il dispositivo è acceso ma non rileva una microSIM card valida o la microSIM card non è leggibile, il LED GSM verde rimarrà acceso fisso.*

#### » SPEGNIMENTO:

Quando il dispositivo è acceso, premere il tasto di accensione (Call/On/Off) insieme al tasto SOS per 1 secondo, i Led si spegneranno.

#### *(2) Funzione di emergenza SOS*

Quando il tasto SOS è premuto per 3 secondi, MiDifendo SOS effettuerà una chiamata telefonica di emergenza a tutti i numeri telefonici di emergenza preimpostati e invierà loro un SMS contenente il link in formato Google Maps contenente la localizzazione satellitare.

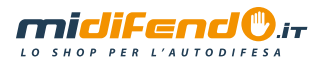

#### 4.4.1 Tasto SOS

Per attivare una chiamata di emergenza è sufficiente tenere premuto il tasto SOS centrale di MiDifendo SOS per 3 secondi; il LED GSM lampeggerà per 2 volte e un messaggio del tipo Help me! <coordinate satellitari> verrà inviato dal dispositivo ai numeri di emergenza precedentemente preimpostati. Contemporaneamente il dispositivo tenterà di effettuare una chiamata telefonica ai primo numero impostato (A1), se non sarà ricevuta risposta entro 30 secondi tenterà di chiamare il secondo numero impostato (B1) e se anche in questo caso non sarà ricevuta risposta entro 30 secondi tenterà di chiamare il terzo numero impostato (C1). I tentativi a tutti i numeri preimpostati verranno ripetuti ciclicamente fino a quando non verrà ricevuta risposta.

#### 4.4.2 Call/On/Off

Per effettuare una chiamata non di emergenza premere il tasto di chiamata (Tasto Call/On/Off) per 3 secondi; il LED GSM lampeggerà 2 volte e MiDifendo SOS effettuerà una normale chiamata telefonica al secondo numero di emergenza preimpostato.

E' possibile modificare il numero chiamato dal tasto Call/On/Off inviando a MiDifendo SOS i seguenti messagi:

- per impostare il primo numero inserito in memoria inviare a MiDifendo SOS il messaggio: X1
- per impostare il secondo numero inserito in memoria inviare a MiDifendo SOS il messaggio: X2
- per impostare il terzo numero inserito in memoria inviare a MiDifendo SOS il messaggio: X3

# 5. PROGRAMMAZIONE DI MIDIFENDO SOS

ATTENZIONE: tutti i comandi di seguito descritti saranno accettati da MiDifendo SOS solamente se inviati senza spazi. MiDifendo SOS risponde tramite SMS a tutti i comandi di configurazione ricevuti con sintassi corretta. Qualora dopo qualche minuto dall'invio del messaggio di configurazione non riceviate sullo stesso smartphone utilizzato per l'invio dei messaggi alcun SMS di conferma, verificate che la configurazione sia andata a buon fine e, se necessario, ripetete l'operazione controllando la corretta sintassi del comando come indicato in questo manuale.

# 5.1 Comandi base

5.1.1 Modificare l'impostazione oraria

Comando: TZ+01 oppure TZ+02

*Nota: per il corretto funzionamento del dispositivo è necessario impostare il fuso orario a seconda del periodo coperto dall'ora legale/solare.* 

**Ora solare: TZ+01**, il dispositivo verrà configurato per l'utilizzo dell'ora solare Ora legale: TZ+02, il dispositivo verrà configurato per l'utilizzo dell'ora legale

5.1.2 Impostazione dei numeri di emergenza

» NB: non è necessario che tutti e tre i numeri di emergenza siano impostati, ma soltanto il primo numerodeve essere sempre impostato.

Come impostare i 3 numeri di emergenza sul dispositivo:

1° numero: Comando: A1.nnnnnnnnnn (dove nnnnnnnnnn è il numero da impostare) Dal Vostro telefono cellulare, inviate un SMS con il comando A1,nnnnnnnnnn al numero telefonico della Micro SIM inserita nel dispositivo MidifendoSOS. Se il comando è stato accettato dal dispositivo, si riceverà sul telefono il messaggio: Set mobile number 1 OK!: per eliminare l'impostazione del numero di emergenza memorizzata nella memoria del dispositivo, inviare il comando A0

#### 2<sup>°</sup> numero: **B1.nnnnnnnnnn** (dove nnnnnnnnnn è il numero da impostare)

Dal Vostro telefono cellulare, inviate un SMS con il comando B1,nnnnnnnnnn al numero telefonico dellaMicro SIM inserita nel dispositivo MidifendoSOS. Se il comando è stato accettato dal dispositivo, si riceverà sul telefono il messaggio: Set mobile number 1 OK!: per eliminare l'impostazione del numero di emergenza memorizzata nella memoria del dispositivo, inviare il comando B0

3<sup>°</sup> numero: : C1.nnnnnnnnnn (dove nnnnnnnnnn è il numero da impostare) Dal Vostro telefono cellulare, inviate un SMS con il comando B1,nnnnnnnnnn al numero telefonico dellaMicro SIM inserita nel dispositivo MidifendoSOS. Se il comando è stato accettato dal dispositivo, si riceverà sul telefono il messaggio: Set mobile number 1 OK!: per eliminare l'impostazione del numero di emergenza memorizzata nella memoria del dispositivo, inviare il comando C0

N.B.: qualora configuraste come numeri di emergenza delle numerazioni di telefoni fissi, MiDifendo SOS nonpotrà inviarVi i messaggi con posizione GPS, carica della batteria, ecc.... È importante che almeno il primo numero sia un numero di cellulare

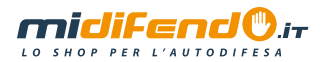

#### 5.1.3 Localizzazione satellitare

Comando: LOC

Il dispositivo risponderà con il messaggio: GPS Info! Time: xxxxx; Lat: xxxx; Lon: xxxx; Spd: xxxxx, Altitude:xxxx Bt: xxx maps.google.com/maps?q=loc:45.478124,9.123962

• Cliccando sul link internet ricevuto verrà mostrata la posizione di MiDifendo SOS direttamente in Google Maps.

### 5.1.4 Localizzazione GSM

Il dispositivo può utilizzare le microcelle GSM degli operatori telefonici per la localizzazione, soprattutto in caso di assenza o scarso segnale GPS, per esempio in luoghi chiusi, in casa o negli uffici, nelle metropolitane, ecc…

In ogni caso è bene precisare che rapportata alla precisione offerta dalla localizzazione satellitare, la localizzazione GSM non è molto accurata. La localizzazione GSM utilizza una tecnica di triangolazione dei segnali rilevati dalle microcelle GSM nei pressi del dispositivo, segnali spesso soggetti a disturbi ed interferenze nell'ambiente nonché alla densità dei ripetitori stessi; per questi ed altri fattori considerare un ragionevole errore di localizzazione da 100 metri fino addirittura a 2 kilometri!

Comando: CL1

Il dispositivo risponderà con il messaggio Cell locate on! Per disattivare questa funzione, inviate il comando CL0

#### 5.1.5 Segnalazione batteria scarica

Quando la carica residua della batteria di MiDifendo SOS raggiungerà il 20%, MiDifendo SOS invierà automaticamente un SMS del tipo: **BAT: LOW! <coordinate satellitari>** a tutti i numeri di emergenza preimpostati.

# 5.1.6 Controllo chiamate in ingresso

Con l'impostazione del Comando Z0 il dispositivo risponderà a alle chiamate in entrata provenienti solo dai 3 numeri di emergenza configurati Per attivare questa funzione inviate a MiDifendo SOS il comando **Z0** Con l'impostazione del Comando Z1 il dispositivo risponderà a alle chiamate in entrata provenienti da qualsiasi numero telefonico Per attivare questa funzione inviate a MiDifendo SOS il comando Z1

# 5.1.7 ativazione disattivazione beep

E' possibile attivare o disattivare il suono emesso da MiDifendo SOS in caso di allarme Per disattivare il suono "beep" emesso da MiDifendo SOS ed abilitare la sola vibrazione, inviare il comando: **beep1** Per attivare il suono beep inviare a MiDifendo SOS il messaggio: **beep0** 

# 5.2 Altri comandi

5.2.1 Allarme GeoFence

Comando: GX,Y,Z,nnnM oppure GX,Y,Z,nnnKM

Esempio: G1,1,1,100M

*Nota: Non inserire alcuno spazio nel comando!* 

X=1 o 2 o 3 - Numero di area MiDifendo SOS Fence da programmare; possono essere impostate ben 3 aree Geo Fence

 $Y=0$  o 1 -  $Y=0$  è usato per disattivare la funzione GeoFence per l'area X.  $Y=1$  è usato per attivare la funzione GeoFence per l'area X

Z=0 o 1 - Z=0 è usato per attivare l'allarme quando il dispositivo ESCE dall'area GeoFence impostata. Z=1 è usato per attivare l'allarme quando il dispositivo ENTRA nell'area GeoFence impostata.

nnn è la distanza in metri o kilometri dal punto in cui viene attivata l'area, DEVE essere di 3 cifre.

M indica la distanza in metri, KM indica la distanza in chilometri. Quando il dispositivo attiverà l'allarme GeoFence in funzione di quanto specificato nel comando di attivazione invierà il messaggio: Geofence alarm! <coordinate satellitari> Per disattivare la funzione GeoFence inviare i comandi **G1,0** oppure G2,0 oppure G3,0 a seconda delle aree MiDifendo SOS Fence impostate. Attenzione! La funzione GeoFence può essere impostata solamente DOPO che il dispositivo ha effettuato il fix del segnale GPS.

5.2.2 Allarme Over-Speed

#### Comando: **SPEED1**,nnn

*Nota: La velocità indicata dal valore nnn deve essere espressa in 2 o 3 cifre numeriche (da 01 Km/h fino a 255 Km/h)* 

Esempio: SPEED1,100

Nell'esempio si vuole impostare l'allarme quando la velocità rilevata dal dispositivo MiDifendo SOS eccede i 100 Km/h; al superamento della velocità impostata il dispositivo invierà il messaggio:

Over-speed! <coordinate satellitari> a tutti i numeri di emergenza preimpostati. Per disabilitare questa funzione inviare il comando SPEED0 al dispositivo.

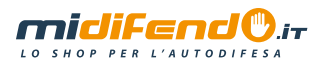

#### 5.2.3 Allarme GPS lost & recovery

#### Comando: GR1

Attivando questa funzione il dispositivo invierà a tutti i numeri di emergenza preimpostati le ultime coordinate satellitari disponibili nel momento in cui entra in una zona non coperta da segnale GPS. In questa maniera quando l'utilizzatore che ha appresso con se MiDifendo SOS entra in un'area dove non è presente segnale GPS, come ad esempio una galleria, un parcheggio sotterraneo, un edificio, ecc…il dispositivo invierà la posizione che l'utilizzatore aveva pochi minuti prima. Per disabilitare la funzione, inviare il comando GR0

#### 5.2.4 Allarme Movimento

#### Comando: M1,nnnM oppure M1,nnnKM

*Nota: nnn è la distanza espressa in metri o kilometri dal punto scelto lontano dal quale il dispositivo deve inviare la segnalazione di allarme.* 

Esempio: M1,100M Quando il dispositivo si muove di 100 metri dal punto in cui è stato attivato l'allarme verrà inviato un SMS di allarme. Per disabilitare questa funzione, inviare il comando MO

#### 5.2.5 Ascolto silenzioso

#### Comando: **11**

Attenzione! Solamente i numeri A1, B1, C1 (se precedentemente impostati) possono effettuare chiamate silenziose verso il dispositivo MiDifendo SOS; in questo caso il dispositivo andrà in risposta automatica disabilitando l'altoparlante integrato, mantenendo invece aperto il microfono. Per disabilitare questa funzione, inviare il comando LO

#### 5.2.6 Allarme Spostamento

#### Comando: V1,nnS oppure V1,nnM oppure V1,nnH

*Nota: Come nel caso dei precedenti comandi non ci devono essere spazi nel comando inviato via SMS al dispositivo;* S *indica secondi,* M *indica minuti,* H *indica ore, nn indica il valore temporale dell'intervallo che si desidera impostare.* 

#### Esempio: V1,05M

Attivando questa funzione mediante il comando nell'esempio, il dispositivo verificherà l'eventuale spostamento ogni 5 minuti, inviando in caso affermativo un messaggio di allarme ai numeri di emergenza preimpostati. Per disabilitare questa funzione, inviare il comando VO

#### 5.2.7 Spegnimento dei LED

#### Comando: LED1

Il dispositivo risponderà con il messaggio LED off ed immediatamente dopo i 3 LED si spegneranno completamente, nonostante l'operatività del dispositivo rimanga inalterata. Per disabilitare questa funzione, inviare il comando LED0

#### 5.2.8 AGPS

#### Comando: **AGPS1**

Il sistema A-GPS aiuta nel processo di localizzazione nel momento in cui il segnale GPS è debole o addirittura non disponibile. A-GPS utilizza il posizionamento dei ripetitori di segnale cellulare per il calcolo della posizione in assenza di segnale GPS, il suo utilizzo però riduce l'autonomia del dispositivo in quanto aumenta il consumo di energia.

Per disabilitare questa funzione, inviare il comando **AGPS0** 

#### 5.2.9 Rilevamento Caduta

#### Comando: FL1

Quando attivata questa funzione il dispositivo risponderà con un messaggio **fall detection** on e invierà un messaggio di allarme a tutti i numeri di emergenza preimpostati qualora riscontri una caduta. Il Sensore di Caduta può essere molto utile quando si necessita di avere un rapido riscontro senza attendere un'eventuale chiamata SOS. Per disabilitare questa funzione, inviare il comando FL0

#### SOLO SMS

Comandi: FL1.1 o FL1.2 o FL1.3 o FL1.4 o FL1.5 o FL1.6 o FL1.7 o FL1.8 o FL1.9 Il comando FL1 prevede che in caso di rilevamento di caduta MiDifendo SOS invii ai numeri impostati un messaggio SMS, è inoltre possibile settare la sensibilità del sensore di caduta in una scala da 1 a 9 impostando il parametro dopo la virgola, 1 è più sensibile e 9 meno sensibile. Esempio: inviando a MiDifendo SOS il messaggio FL1,1, in caso di caduta invierà solo messaggi SMS, è inoltre impostata la sensibilità massima

#### SMS E CHIAMATA

Commando: FL<sub>2</sub>

Inviando a MiDifendo SOS il comando FL2 in caso di caduta MiDifendo SOS chiamerà i 3 numeri di emergenza ed invierà i messaggi SMS di notifica.

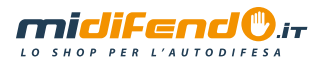

# 5.3 Modalità operativa

#### 5.3.1 Modalità Smart Power Saving (SSM)

#### Comando: PS1

Attivando questa modalità il chip GSM è sempre attivo, mentre il chip GPS (localizzazione satellitare) viene attivato solo all'arrivo di una chiamata/SMS o in seguito al movimento del dispositivo rilevato dal sensore di movimento integrato in MidifendoSOS. Questa modalità è utile quando il dispositivo viene usato in particolari condizioni dove il movimento è molto limitato, per lo più assente, ottenendo un risparmio energetico della batteria considerevole. In questa modalità operativa l'autonomia raggiungibile va da 4 ai 10 giorni. Per disabilitare questa funzione, inviare il comando PS0

#### 5.3.2 Modalità Deep Sleeping (DSM)

Command: DS1

Attivando questa modalità entrambi i chip GSM e GPS sono spenti per risparmiare al massimo la carica della batteria. Mediante il sensore di movimento integrato in MidifendoSOS, i chip vengono accesi non appena viene rilevato un movimento del dispositivo; rimangono accesi per 15 minuti fino all'eventuale rilevamento di movimento successivo.

In questa modalità operativa l'autonomia raggiungibile arriva fino a 40 giorni! Per disabilitare questa funzione, inviare il comando **DS0** 

# 5.4 Comandi di manutenzione

#### 5.4.1 Verifica della configurazione

#### Comando: **STATUS**

Per verificare la configurazione del dispositivo in qualsiasi momento è possibile inviare il comando status; MiDifendo SOS risponderà con un messaggio del tipo E.g. A13351234567 B13471234567 C13291234567; Spd: 0,100km/h; MidifendoSOS:0,0,0; VB:1,10S; MV:1,100; LBS:1; LED:0; RCV:0; TZ:2.0; Lis-in: 1; PS:1; DS:0; FL:1; Bat: 95 Il significato dei numeri "0" indica che la relativa funzione è disabilitata, viceversa "1" indica che la funzione è abilitata.

5.4.2 Riavvio del dispositivo Comando: **REBOOT** Il dispositivo verrà riavviatop mantenendo tutte le impostazioni.

5.4.3 Inizializzazione del dispositivo Comando: RESET!

# 6. Configurazione rapida

1.0 Inserire in MiDifendo SOS una microSIM -GSM (non inclusa nella fornitura) Prima di inserire la SIM verificare che la richiesta del codice PIN sia disattivata. Aprire il dispositivo svitando le tre viti che chiudono lo sportello poosteriore, inserire la Micro SIM nell'apposito alloggiamento e riavvitare le viti. Caricare la batteria per almeno 8 ore.

#### 1.1 Inizializzazione di MiDifendo SOS

#### Inviare un SMS a MiDifendo SOS con il testo: RESET!

 Il led blue e verde lampeggeranno senza una sequenza precisa per circa 1 minuto, al termine riprenderanno il normale lampeggio (si accenderanno ogni 3 secondi circa)

1.2 Modificare l'impostazione oraria

#### Inviare un SMS a MiDifendo SOS con il testo:

TZ+01 (per l'utilizzo dell'ora solare, orario invernale) oppure TZ+02 (per l'utilizzo dell'ora legale orario estivo)

1.3 Programmazione del primo numero di emergenza

Inviare un SMS al numero telefonico della SIM inserita in MiDifendo SOS con il testo: A1,nnnnnnnnnnn (dove nnnnnnnnnnnn è il primo numero che MiDifendo SOS chiamerà in caso di eemergenza);

SMS ricevuto se configurato correttamente: Set mobile number 1 OK!

1.4 Programmazione del secondo numero di emergenza

Inviare un SMS al numero telefonico della SIM inserita in MiDifendo SOS con il testo: **B1,nnnnnnnnnn** (dove **nnnnnnnnnn** è il secondo numero che MiDifendo SOS chiamerà in caso di eemergenza) SMS ricevuto se configurato correttamente: Set mobile number 2 OK! 1.5 Programmazione del terzo numero di emergenza

Inviare un SMS al numero telefonico della SIM inserita in MiDifendo SOS con il testo: C1,nnnnnnnnnn (dove nnnnnnnnnn è il terzo numero che MiDifendo SOS chiamerà in caso di eemergenza) SMS ricevuto se configurato correttamente: Set mobile number 3 OK! 1.6 Chiedere a MiDifendo SOS la posizione corrente in formato Google Maps Inviare un SMS al numero telefonico della SIM inserita in MiDifendo SOS con il testo: LOC MiDifendo SOS risponderà con il messaggio: GPS Info! Time: xxxxx; Lat: xxxx;

Lon: xxxx; Spd: xxxxx, Altitude:xxxx Bt: xxx maps.google.com/ maps?q=loc:45.478124.9.123962 Cliccando sul link di google si aprirà la mappa con la

localizzazione geografica di MiDifendo SOS

1.7 Abilitare le numerazioni che possono chiamare MiDifendo SOS può ricevere chiamate dai soli 3 numeri di emergenza oppure da qualsiasi numerazione Per permettere le chiamate a MiDifendo SOS ai soli 3 numeri di emergenza configurati

Inviare un SMS al numero telefonico della SIM inserita in MiDifendo SOS con il testo: Z0 Per permettere le chiamate a MiDifendo SOS a tutti i numeri telefonici Inviare un SMS al numero telefonico della SIM inserita in MiDifendo SOS con il testo: Z1

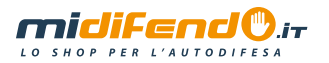

#### **NOTE**

• MIDIFENDO non è in alcun modo responsabile per qualsiasi costo addebitatovi dagli operatori telefonici relativamente all'utilizzo della scheda SIM utilizzata da MidifendoSOS, sia per errate configurazioni che per problematiche tecniche e di qualsiasi altra natura.

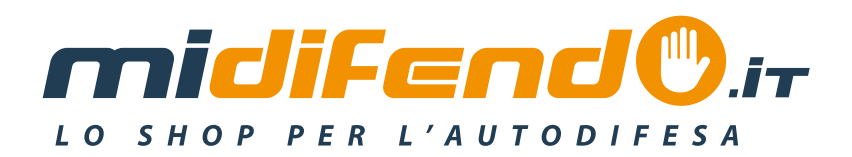

# www.midifendo.it

Numero verde: 800 034 190 Email: info@midifendo.it